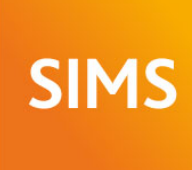

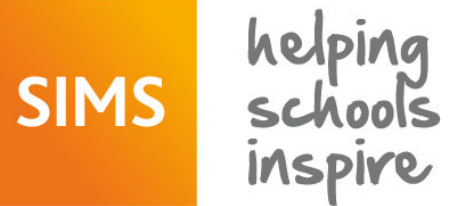

# **SIMS 2019 Spring Release Note**

# 7.186 England Primary and Northern Ireland Primary Edition - version 1.0

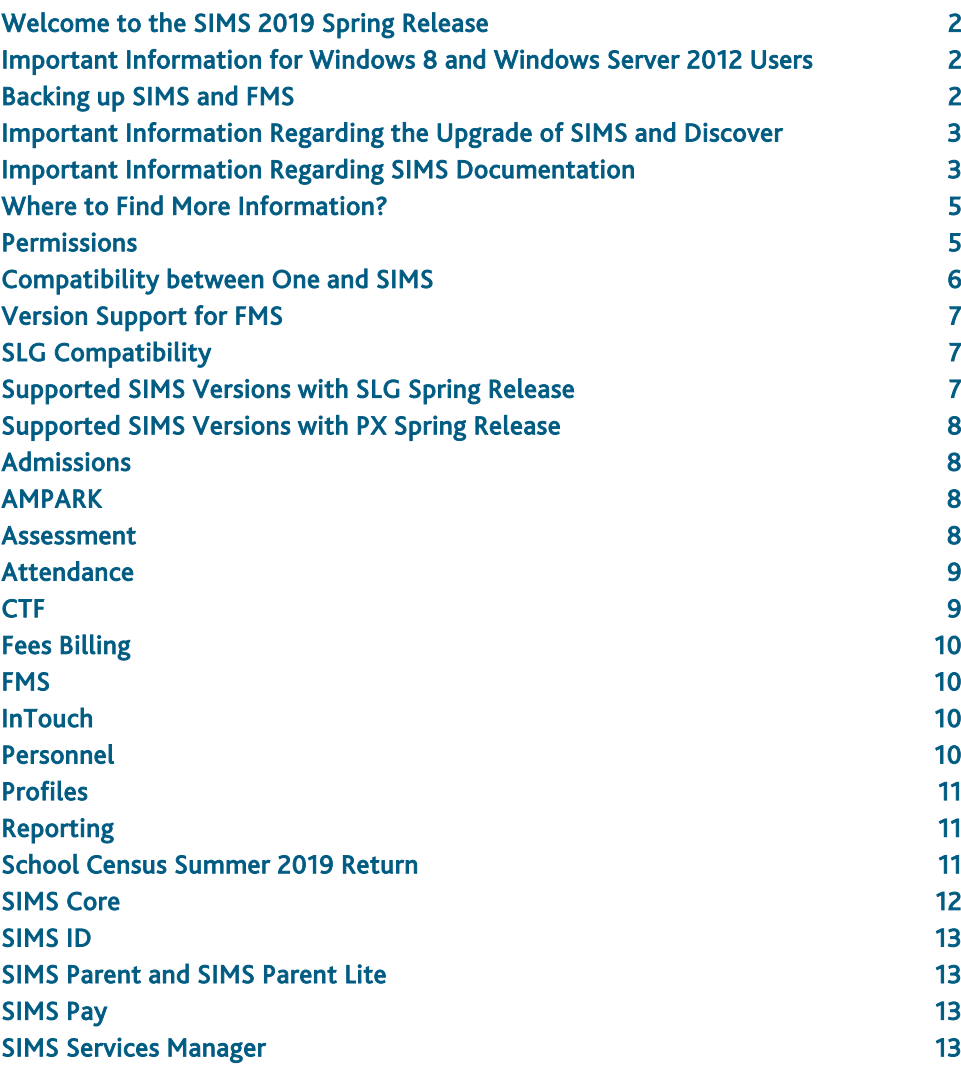

[Teacher app 13](#page-12-4)

# <span id="page-1-0"></span>Welcome to the SIMS 2019 Spring Release

**Please read these notes carefully before installing or upgrading your software. Do not attempt any installation or upgrade without first making a fully restorable backup of your SIMS system.** 

Capita SIMS has made this release note available in PDF and Word formats. To take full advantage of the functionality available in this release note (e.g. links to handbooks and video tutorials), you must use the PDF version. Capita SIMS cannot be held responsible for any changes, errors or omissions resulting from subsequent editing of the supplied document.

#### Important Information – please read before upgrading

If you are performing a SIMS upgrade spanning more than one release, it is essential that you read the release note associated with each version.

#### **Important Information for Schools in England**

At the time this release note was produced, we had not yet received the validation and summary report files from the DfE for School Census Summer 2019. Schools should not provide their Return file to the DfE until they have imported a fileset that includes the official DfE validation and summary report files.

### **Upgrading using SOLUS**

The SIMS Online Update Service (SOLUS) enables you to download and run SIMS releases and patches via the Internet. This is achieved using SOLUS3.

For instructions on carrying out an upgrade with SOLUS3, please refer to the *SOLUS3 for Schools* or the *SOLUS3 for Local Authorities* handbook.

#### Support for SQL Server

SIMS, FMS, Discover, SLG, Partnership Xchange, SOLUS and InTouch run on SQL Server 2012, SQL Server 2014 and SQL Server 2016. For more information on support for SQL Server and Windows environments, please refer to the *SIMS Technical Roadmap* on My Account [\(https://myaccount.capita-cs.co.uk\)](https://myaccount.capita-cs.co.uk/).

#### B2B

If you use B2B, and you want the SQL Server service to be configured to run as a Domain account instead of the built-in LocalSystem account on Windows 2008 R2 or Windows 2012 Server, a separate patch can be run to enable this functionality. This patch is available from your Local Support Unit (Patch 20419) and it must be applied to your SIMS database by a user with System Administrator permissions.

#### General

If your school uses both Fees Billing and FMS, then SIMS and FMS must be upgraded at the same time.

# <span id="page-1-1"></span>Important Information for Windows 8 and Windows Server 2012 Users

If you are running SIMS on a Windows 8 or Windows Server 2012 workstation, you may encounter difficulties when attempting to open PDF files in SIMS. This is caused by Windows Reader being the default program used to open PDF files.

To resolve this issue, you must first ensure that Adobe Reader 10 or later is installed.

Next, you will need to associate Adobe Reader with all PDF files. From the Taskbar, click File Explorer, click Computer in the panel on the left-hand side of the page then from the Menu Bar, select Computer | Open Control Panel. Click Programs | Default Programs | Associate a file type or protocol with a program. In the Extensions list, scroll down to and click the .pdf item then click the Change program button. Click Adobe Reader then click the Close button.

# <span id="page-1-2"></span>Backing up SIMS and FMS

Where SIMS Personnel is used to generate Salary Projections in FMS, SIMS and FMS backups should be carried out at the same time. If one of the databases needs to be restored, the other database must be restored to the same point, i.e. if you restore the SIMS database, you must restore the FMS database to the same point and vice versa.

IMPORTANT NOTE: Backups are no longer zipped, because of the number of issues caused by zipping backup files. Recent operating systems now allow the use of compressed folders, which are recommended for automatically compressing backups. Please refer to your operating system documentation for instructions on applying compression to a folder.

# <span id="page-2-0"></span>Important Information Regarding the Upgrade of SIMS and Discover

IMPORTANT NOTE: You must upgrade to the SIMS 2019 Spring Release before upgrading Discover. If you upgrade Discover before upgrading SIMS, data will not be transferred between the SIMS and Discover databases until SIMS has been upgraded.

Auto-Deployment of SIMS and Discover

If SOLUS3 auto-deployment is enabled for Discover, we recommend that the settings for Discover auto-deployment are set to start later than the SIMS auto-deployment start time plus the timeout.

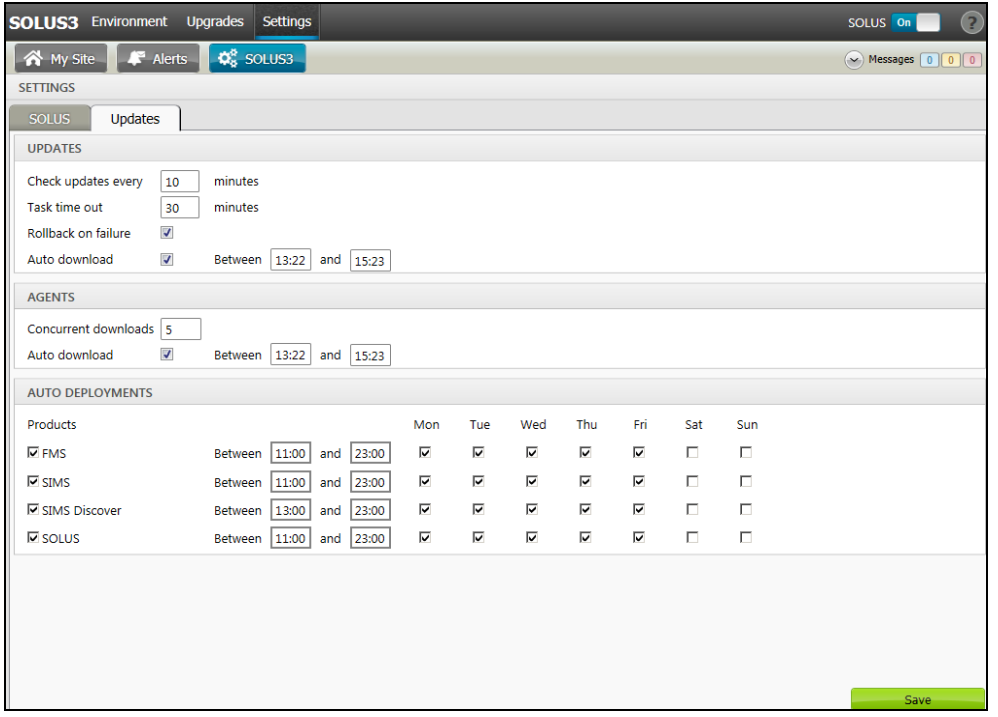

If the times are not set like this, and the Discover deployment starts before the SIMS deployment, then the data transfer between SIMS and Discover will not work until the SIMS upgrade is completed.

# <span id="page-2-1"></span>Important Information Regarding SIMS Documentation

The SIMS Documentation Centre is accessed by clicking the Documentation button on the SIMS Home Page. The principal benefit of the SIMS Documentation Centre is that resources for SIMS, FMS and Discover can all be accessed from a central repository.

It is possible to search for user documentation by output type (handbook, tutorial, QRS, etc.) and then by functional area. It is also possible to search by role (e.g. Teacher, Administrator, Returns Manager, etc.).

A range of Frequently Asked Questions guides can be accessed from the FAQs menu. The Troubleshooting section enables you to investigate any issues you may have when accessing the resources available.

IMPORTANT NOTE: You might encounter issues when attempting to open any New Feature videos or Tutorials whereby you are asked to install the required version of Flash Player and/or an on-screen dialog suggests that Online Help content cannot be displayed. For more information, please click the following link [\(http://helpx.adobe.com/acrobat/kb/known-issues-acrobat-xi-reader.html\)](http://helpx.adobe.com/acrobat/kb/known-issues-acrobat-xi-reader.html).

These issues can be resolved by downloading the latest version of Flash Player [\(https://helpx.adobe.com/flash-player.html\)](https://helpx.adobe.com/flash-player.html).

A search facility is available in the SIMS, FMS and Discover Documentation Centres. This enables you to locate information across the Documentation Centres or within individual resources (handbooks, release notes, FAQs, etc.). The search facility operates in a similar way to a Google search. To perform a search, enter one or more keywords in the search field (located at the top right-hand side of the Menu Bar) then click the Search (magnifying glass) button. You can use \* and ? as wildcards. To search for an exact phrase, enclose more than one word in double quotes, e.g. "debit card".

We would welcome any feedback you have on the SIMS Documentation Centre. If you have any comments, please email the SIMS Publications team [\(publications@capita.co.uk\)](mailto:publications@capita.co.uk).

IMPORTANT NOTE: If you are running SIMS on a Windows 8 or Windows Server 2012 workstation, you may encounter difficulties when you first log into SIMS after a SIMS upgrade because the What's New page is displayed automatically and cannot be closed easily. This is caused by Windows Reader being the default program used to open PDF files.

To resolve this issue, you must first ensure that Adobe Reader 10 or later is installed.

Next, you will need to associate Adobe Reader with all PDF files. From the Taskbar, click File Explorer, click Computer in the panel on the left-hand side of the page then from the Menu Bar, select Computer | Open Control Panel. Click Programs | Default Programs | Associate a file type or protocol with a program. In the Extensions list, scroll down to and click the .pdf item then click the Change program button. Click Adobe Reader then click the Close button.

If you require assistance with this or any other issue you encounter when attempting to access user documentation, please contact the SIMS Publications team [\(publications@capita.co.uk\)](mailto:publications@capita.co.uk).

User documentation that is accessible via the SIMS Documentation Centre (by clicking the Documentation button on the SIMS Home Page) is hosted on the web. This approach to delivering user documentation offers you the following benefits:

- A reduction in the download time of a SIMS release from SOLUS
- We can provide user documentation post-release, so you will always have access to the most up-to-date, accurate information.

As a result, documentation provided in PDF format is not deployed to the \SIMS\Documentation folder on your SIMS Server (with the exception of the What's New page, the main Documentation Centre navigation page and the Getting Started guide).

NOTE: If you wish to access the latest user documentation for the SIMS 2019 Spring Release without logging into SIMS, the Documentation Centre is accessible using a web link [\(http://simspublications.com/784512/index.html\)](http://simspublications.com/784512/index.html).

Help files are delivered to the \Program Files\SIMS\SIMS .net folder on each SIMS workstation.

IMPORTANT NOTES: If Google Chrome is your default Web browser, you must download PDF files instead of opening them in Chrome to ensure that PDF files display correctly. This is achieved by entering chrome://settings in the Address Bar then pressing Enter. Scroll to the bottom of the page and click Advanced. In the Privacy and security section, click Content settings. Scroll towards the bottom of the list, click PDF documents and move the Download PDF files instead of automatically opening them in Chrome slider to the on position.

If you experience a problem when attempting to open a page in the Documentation Centre, please contact your System Administrator who can enable access to www.simspublications.com.

Advice is provided if you enter simspublications.com in the Address Bar of your Web browser. The Documentation Centre location changes with each release, indicated by a six-digit identifier. To ensure that you access the Documentation Centre relating to the version of SIMS installed at your establishment, you are strongly advised to access it from the SIMS Home Page (via Focus | Home Page), by clicking the Documentation button.

If you require assistance with this or any other issue you encounter when attempting to access user documentation, please contact the SIMS Publications team [\(publications@capita.co.uk\)](mailto:publications@capita.co.uk).

We provide SIMS Documentation Centres and What's New pages for specific school phases, so that user documentation relevant only to your school phase is provided. When you click the Documentation button on the SIMS Home Page, SIMS interrogates the SIMS SQL database and displays the Documentation Centre relevant to your school phase. When a user logs into SIMS for the first time following an upgrade, a What's New page relevant to your school phase is provided.

We would welcome any feedback you have on the school phase-specific SIMS Documentation Centres and What's New pages. If you have any comments, please email the SIMS Publications team [\(publications@capita.co.uk\)](mailto:publications@capita.co.uk).

#### Update of the SIMS Documentation Centre in line with the SIMS Software

Some customers have informed us that the SIMS Documentation Centre is not being updated in line with the SIMS software; clicking the Documentation button on the SIMS Home Page following an upgrade displays content from the previous release.

If you encounter this issue, then the part of the SIMS upgrade that deals with the update of the SIMS Documentation Centre (SIMSApplicationSetup.exe) has failed.

This is caused by the incorrect configuration of the SIMS File Server settings in SOLUS3; it is likely that the File Server has been pointed to the network SIMS drive rather than the local SIMS drive. To resolve this issue, please complete the following steps.

- 1. In SOLUS3, navigate to Environment | Targets Services tab.
- 2. Highlight the SIMS File Server service and then click the Edit button.
- 3. Ensure that the Server name is the name of the server that hosts the mapped SIMS drive.
- 4. Change the Installation path to the true name of the mapped drive (e.g. D:\Admin Data\SIMS) - do not use a mapped drive letter.
- 5. After correcting the Installation path setting, re-deploy the upgrade (via Upgrades | Deployment History | <select the update> - Redeploy button), choosing only the SIMS File Server from the list of available TARGETS, and then run the upgrade manually.

# <span id="page-4-0"></span>Where to Find More Information?

#### Via SIMS...

For the software handbook, navigate to the SIMS Home Page, click the Documentation button to display the Documentation Centre, click the Handbooks button then click the required handbook title.

#### Via My Account...

Documentation is also available from the My Account website [\(https://myaccount.capita-cs.co.uk\)](https://myaccount.capita-cs.co.uk/).

- 1. Enter the required text in the Search field to display a list of documents that match the search criteria.
- 2. To refine the search further, click Documents and then select the required Document type, File type and/or Date range (click Show more to view additional options, if required).

Alternatively, click SIMS Publications (located in the Popular Searches list) to display a list of all SIMS publications.

The search results are displayed automatically.

Tips for using the My Account Search Facility

Here are some key tips for using the search facility in My Account. For additional explanations, please refer to the My Account website.

NOTE: You no longer need to use + / - / "" when searching.

- Reduce the number of words you enter in the search field and use only key words, e.g. instead of entering student showing as a contact, search for the word contact.
- Use the Product Type filter to refine results further.
- Use the advanced filters located on the left-hand side of the Search results page.

If you are unable to obtain the required handbook using any of these methods, please email us [\(publications@capita.co.uk\)](mailto:publications@capita.co.uk) and we will be pleased to email a copy to you.

# <span id="page-4-1"></span>Permissions

The permissions spreadsheet, which lists all permissions relating to SIMS 7.186, is available from the Documentation Centre. To access the SIMS Documentation Centre, click the Documentation button on the SIMS Home Page.

In My Account, select Knowledge Base, SIMS Publications (located in the Popular Searches list), enter 7.186 SIMS Permissions Spreadsheet in the Search for field then click the Find button. Alternatively, use the search facility on the Home Page to display a list of all Documents containing the search criteria.

# <span id="page-5-0"></span>Compatibility between One and SIMS

As part of the SIMS 2019 Spring, we have undertaken full integration testing of both B2B:Student and B2B:Personnel. The following two tables show the version(s) of One and SIMS that have also been through a process of integration testing for each of the B2B products.

#### B2B:Student

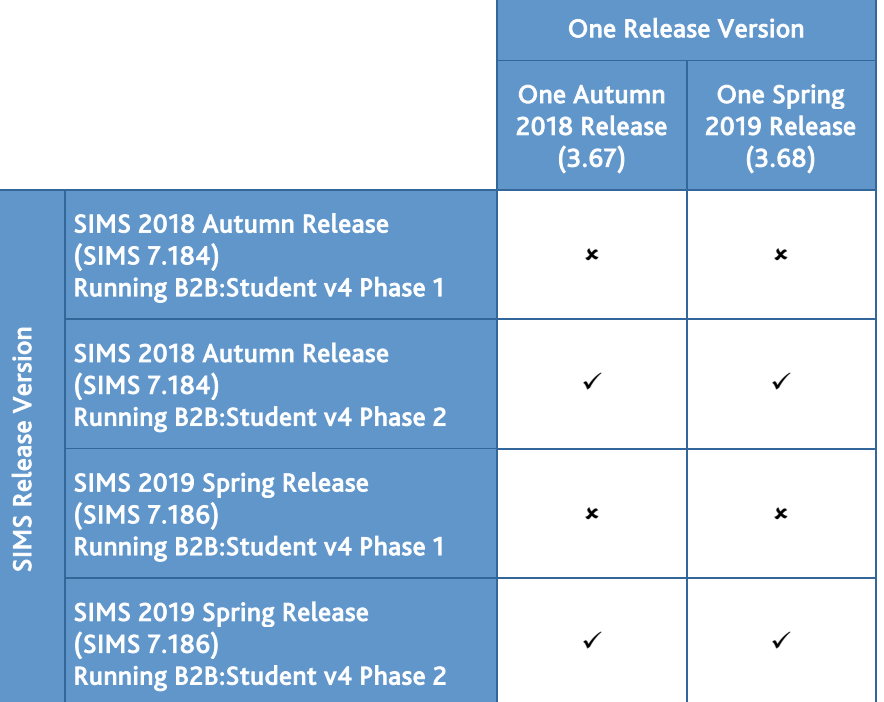

#### B2B:Personnel

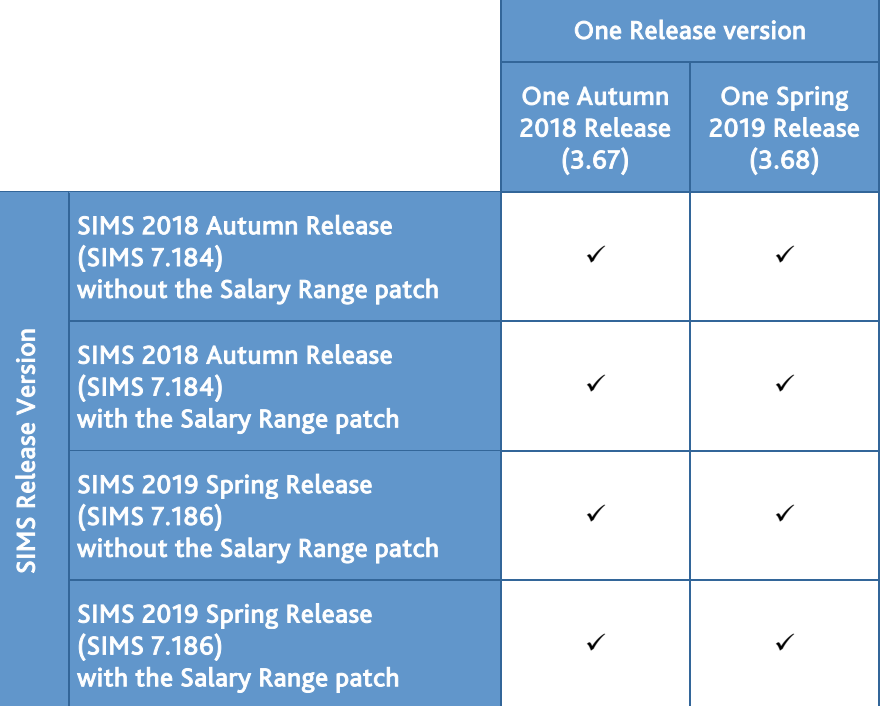

There are various elements of functionality in One and SIMS that require compatibility between the two solutions. The following table provides information on the version(s) of schemas that are supported in release versions of One and SIMS, and therefore indicate version and release compatibility.

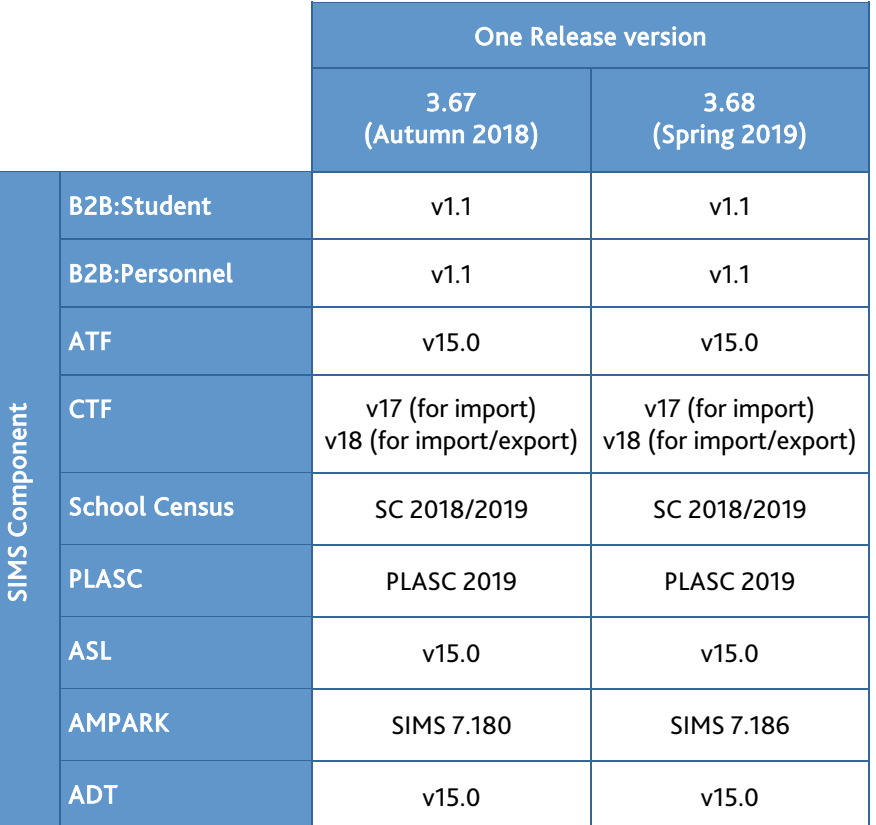

# <span id="page-6-0"></span>Version Support for FMS

The FMS support arrangements depend on the supported versions of SIMS where Personnel Links is being used. Support for FMS is detailed in the following table.

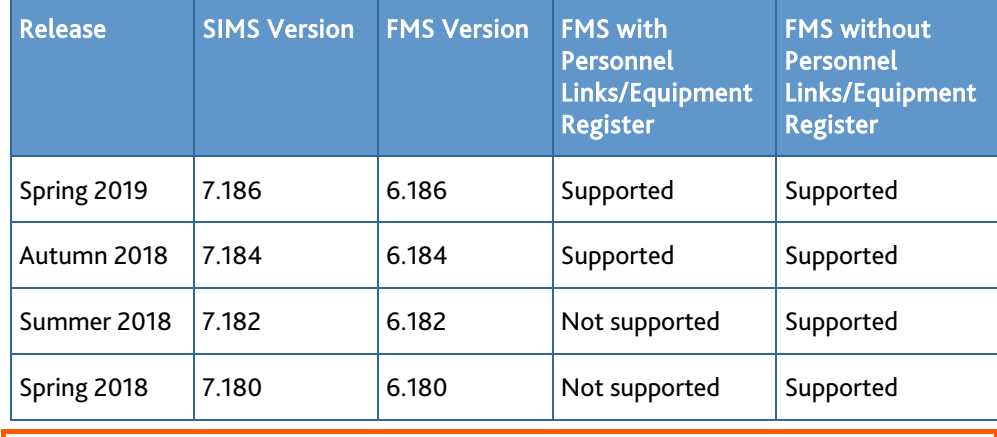

NOTE: FMS 6.186 has been tested against SQL Server 2012, 2014 and 2016.

# <span id="page-6-1"></span>SLG Compatibility

SLG is guaranteed to support the previous two releases of SIMS, inclusive of any release with which it is shipped.

# <span id="page-6-2"></span>Supported SIMS Versions with SLG Spring Release

The SIMS Learning Gateway Spring Release can be used alongside the following versions of SIMS:

- SIMS 2019 Spring Release (SIMS 7.186)
- SIMS 2018 Autumn Release (SIMS 7.184).

IMPORTANT NOTE: If you install the SIMS 2019 Spring Release (SIMS 7.186) and continue to run an older release of SLG, this is not guaranteed to work and is therefore not supported.

# <span id="page-7-0"></span>Supported SIMS Versions with PX Spring Release

The SIMS PX Agent should be upgraded to the PX 2019 Spring Release immediately after, or in conjunction with, upgrading to the SIMS 2019 Spring Release.

IMPORTANT NOTE: If you install the SIMS 2019 Spring Release (SIMS 7.186) and continue to run an older release of the PX Agent, this is not guaranteed to work and is therefore not supported.

# <span id="page-7-1"></span>Admissions

#### Fixes

This release includes a fix in the following area:

It is now possible to enter up to 60 characters in the **Comments** field when recording Child Protection Plan information in an application record (via Focus | Admission | Application).

# <span id="page-7-2"></span>AMPARK

#### New Features

#### **Enhancements for the SIMS 2019 Spring Release**

The Assessment Manager and Performance Analysis Resource Kit (AMPARK) provides a set of resources for use with SIMS Assessment. This kit has been updated for the SIMS 2019 Spring Release.

For more information, please refer to the *Assessment Manager and Performance Analysis Resource Kit* release note, available from the My Account website [\(https://myaccount.capita-cs.co.uk\)](https://myaccount.capita-cs.co.uk/).

#### <span id="page-7-3"></span>Assessment

New Features

**Annual Updates to Early Years Foundation Stage Profiles for 2019**

Applicable to schools in England only

*Routines | Data In | Assessment | Import*

The following resources have been updated for 2019 and are available from the AMPA\England Primary (and Middle Deemed Primary)\Assessment Manager folder:

- EYFS Profile Template 2019.xml
- EYFS Profile Wizard 2019.xml.

#### **Annual Updates to Phonics Resources for 2019**

Applicable to schools in England only

*Routines | Data In | Assessment | Import*

The following resources have been updated for 2019 and are available from the AMPA\England Primary (and Middle Deemed Primary)\Assessment Manager folder:

- Phonics Screening Templates 2019.xml
- Year 1 Phonics Screening Wizard 2019.xml
- Year 2 Phonics Screening Wizard 2019.xml.

# **Annual Updates for Key Stages 1 and 2 for 2019**

#### Applicable to schools in England only

### *Routines | Data In | Assessment | Import*

To address the statutory responsibilities for schools to report end of Key Stage information, Key Stage wizards and templates have been provided to align with official government guidance and assessment reporting arrangements for 2019. These resources are available from the AMPA\England Primary (and Middle Deemed Primary)\Assessment Manager folder:

- Key Stage 1 Wizard England 2019.xml
- Key Stage 2 Wizard England 2019.xml
- EN KS1 Templates 2019.xml
- EN KS2 Templates 2019.xml.

#### Fixes

This release includes fixes in the following areas:

- The Assessment Mapping Tool has been updated with new qualifications (via Tools | Performance | Assessment | Assessment Mapping Tool).
- When previewing or generating individual reports where you have chosen to display the output in registration group order, pupils are now displayed in alphabetical order within each registration group (via Focus | Assessment | Individual Report).

# <span id="page-8-0"></span>Attendance

Fixes

This release includes fixes in the following areas:

If a user-defined lookup is created for a SEN Status that is linked to category K, the SEN status is now included in the Persistent Absence Report - Student Threshold (Reports | Attendance | Whole Group Pupil Reports | Persistent Absence Report - Student Threshold).

 Blank pages are no longer displayed on the Today's Register report when multiple timetables are defined (Reports | Attendance | Whole Group Pupil Reports | Today's Register Report).

#### <span id="page-8-1"></span>CTF

New Features

# **Enhancements to the CTF Import Contact Matching Criteria**

#### *Routines | Data In | CTF | Import CTF*

When importing a CTF, the amount of data required for considering a contact as being matched has been increased to:

- Gender
- Forename
- Surname
- and one of:
	- **Address**
	- **Telephone**
	- **Email.**

Contacts who do not have recorded against them an address, telephone number or email address, but do have recorded a relationship to the pupil, will be added as new contacts and linked only to the pupil.

Contacts who do not have recorded against them an address, telephone number or email address, and no not have recorded a relationship to the pupil, will not be imported.

#### Fixes

This release includes fixes in the following areas:

 When configuring CTF defaults, the hover help associated with Student Contacts now references Court order and Parental Responsibility (Tools | Setups | CTF).

 When importing a CTF, if a Primary Addressable Object Name (PAON) or Postcode is missing from a pupil's address, a message is now displayed in the CTF log, stating that not enough information (PAON or Post code) was present, so no address information was imported (via Routines | Data In | CTF | Import CTF).

# <span id="page-9-0"></span>Fees Billing

#### Fixes

This release includes fixes in the following areas:

- Performance enhancements have been introduced when running the Bill Audit report (via Reports | Fees Billing | Billing | Bill Audit).
- When recording a sibling on a pupil's record, the sibling's details are now saved and discounted correctly (via Focus | Pupil | Pupil Details - Fees Details link in the Links panel).

# <span id="page-9-1"></span>**FMS**

For information on the new features, enhancements and fixes included in FMS 6.186, please refer to the *FMS 6.186* Release Note.

## <span id="page-9-2"></span>**InTouch**

New Features

# **Changes to Low Priority SMS Text Message Routing for SIMS Parent Schools**

InTouch customers who also have SIMS Parent can benefit from sending low priority messages (all messages except emergency alerts or unexpected absence messages) as push messages to SIMS Parent rather than SMS text messages, when the parent/guardian is signed in to the app. Parents can reply directly from SIMS Parent and these replies are visible in InTouch.

### <span id="page-9-3"></span>Personnel

New Features

# **Enhancements to the Delete Staff Routine**

# *Routines | Staff | Delete Staff*

The Delete Staff routine was originally intended as a means of deleting a member of staff from SIMS who had been recorded in error and therefore had no links to other areas of SIMS.

To assist schools in being GDPR compliant, the rules that determine whether a member of staff can be deleted have been relaxed.

It is now possible to delete a member of staff where the data recorded against them in SIMS is restricted to one or more of the following areas:

- Curriculum
- Curriculum & Lesson Planner
- Staff details
	- **detention supervisor**
	- vehicle owner
	- any email
	- **any group supervisor**
	- telephone
	- **Current address.**
- Employment history.

Please note that unused user logins in SIMS System Manager can be deleted via Focus | System Manager | Manage Users.

If a member of staff has data recorded about them in any other area(s) of SIMS, it will continue to be impossible to delete the member of staff.

#### **Amendments to the Service Term - SWR Post Lookup Values**

#### Applicable to schools in England only

#### *Tools | Lookups | Maintain*

To accommodate changes for the School Workforce Census 2019 Return, the following codes have been added to the Service Term - SWR Post lookup.

- APP Apprentice Teacher
- LNT Leadership Non Teacher.

This ensures that apprentice teachers and leadership non-teachers can now be assigned separately, rather than being classified as SUP - Support Staff.

# <span id="page-10-0"></span>Profiles

#### **Fixes**

This release includes a fix in the following area:

 When creating a new reporting session, the Comment Bank hover help now notifies you that the recording of a comment bank is mandatory (via Focus | Profiles | Session Manager).

#### <span id="page-10-1"></span>Reporting

Once you have upgraded to the SIMS 2019 Spring Release, please remember to import the most up-to-date predefined reports. To import the reports, select Reports | Import, then navigate to and select PreDefined\_Reports\_v7186.RptDef (typically found in C:\Program Files (x86)\SIMS\SIMS .net). Once imported, the updated reports are available to all users with the appropriate permissions.

New Features

# **Enhancements to the Reporting Dictionary**

#### *Reports | Design Report*

The following item has been added to the reporting dictionary.

Documents sub-report (via Behaviour Management | Behaviour Incidents).

#### Fixes

This release includes fixes in the following areas:

- When running the General Student List report, missing marks are now included in the total marks possible when calculating % Attendance (via Reports | Student List | General Student List).
- When printing a Data Collection Sheet, an error no longer occurs and all applicable data for the selected student is now displayed correctly (via Reports | Run Report - Focus | Student | Data Collection Sheet).
- An error indicating that there is no data no longer occurs when running the Send Timetables report (via Reports | Exams | Send Timetables).

# <span id="page-10-2"></span>School Census Summer 2019 Return

New Features

#### **School Census Summer 2019 Key Dates**

*Routines | Statutory Return | School Census*

Census date 16/05/2019

Attendance collected from 01/01/2019 to 21/04/2019

Exclusions collected from 01/09/2018 to 31/12/2018

Free School Meal Eligibility collected from 18/01/2019 to 16/05/2019

Learner Support collected from 01/08/2018 to 16/05/2019.

# <span id="page-11-0"></span>SIMS Core

New Features

**[Dele](http://simspublications.com/784512/assets/Schools.PDF)ting Unlinked Person Records**

### *Tools | Housekeeping | Delete Unlinked Persons*

Unlinked persons can be deleted from SIMS. These may be applicants, agents, pupils or other individuals whose historical personal data should no longer be retained in line with GDPR guidelines.

### **[Link](http://simspublications.com/784512/assets/Students.PDF)ing Notes and Documents to Behaviour Incidents**

Q

C

#### *Focus | Behaviour Management | Maintain Behaviour Incidents*

It is now possible to link notes and documents to a behaviour incident via the Behaviour Incident Notes/Documents panel.

**[View](http://simspublications.com/784512/assets/Students.PDF)ing the Status of a Behaviour Incident**

# *Focus | Behaviour Management | Maintain Behaviour Incidents*

It is now possible to review changes made to the status of a behaviour incident by clicking the Change Log button in the Details panel of the Behaviour Incident Details page.

**[Sele](http://simspublications.com/784512/assets/Students.PDF)cting Multiple Bullying Types in an Individual Behaviour Incident**

### *Focus | Behaviour Management | Maintain Behaviour Incidents*

To enable more in-depth reporting on bullying concerns, it is now possible to select more than one type of bullying in an individual behaviour incident.

# **[Enha](http://simspublications.com/784512/assets/Students.PDF)ncements to Conduct Browsers**

*Focus | Behaviour Management | Maintain Achievements Focus | Behaviour Management | Maintain Behaviour Incidents Focus | Behaviour Management | Maintain Detentions*

It is now possible to view the names of pupils who are associated with an achievement, behaviour incident or a detention via the Students Involved panel on the right-hand side of the browsers.

# **[Enha](http://simspublications.com/784512/assets/Students.PDF)ncements to the Bulk Deletion of Pupils Routine**

C

# *Routines | Pupil | Bulk Delete Pupil Data*

The Delete All Pupil Data option has been added to the Bulk Delete Pupil Data routine, meaning you no longer need to select all the data areas you want to delete individually.

# **Anonymising Staff Data in FMS**

# *Tools | Setups | School Options*

To assist schools in being GDPR compliant and to retain the integrity of the salary related financial data held in FMS, where Personnel Links are in use and the option to exclude staff leavers from the salary extract has been selected in SIMS, excluded staff data will be substituted for anonymised data in FMS.

#### Fixes

This release includes fixes in the following areas:

- Blank SEN gifted and talented records are no longer generated when Bulk Update is used to populate and then blank the Gifted Talented subject data item (via Routines | Pupil | Bulk Update).
- If DBDiagnose is run to check for missing address information (Check ID 62), staff who are ineligible for the School Workforce Return are no longer included in the report and the Check ID 62 description is updated accordingly (typically located in C:\Program Files\SIMS\SIMS .net).
- An error no longer occurs when running the bulk delete student routine with Performance Data selected (via Routines | Pupil | Bulk Delete Pupil Data).
- All contacts displayed in Delete Unlinked Contacts can now be deleted, including those from ADPS (via Tools | Housekeeping | Delete Unlinked Contacts).

# <span id="page-12-0"></span>SIMS ID

SIMS ID enables a single login point for multiple pieces of software. It works by synchronising key user data between SIMS and SIMS ID, enabling a Single Sign On (SSO) experience for pupils, staff and parents. Accounts, groups and timetable data are synchronised between SIMS and SIMS ID, with both administrators and users accessing SIMS ID as their go to point entry for local and online services.

- **SIMS ID Light manages users in Cloud Services such as Hosted SIMS, Office 365** and Google.
- **SIMS ID Standard** manages users in Local Services such as Active Directory, as well as Cloud Services where required.

SIMS ID does not form part of the SIMS 2019 Spring Release. For more information, please visit the SIMS ID product page on the Capita SIMS website [\(http://www.capita-sims.co.uk/simsid\)](http://www.capita-sims.co.uk/simsid).

# <span id="page-12-1"></span>SIMS Parent and SIMS Parent Lite

SIMS Parent and SIMS Parent Lite do not form part of the SIMS 2019 Spring Release.

For information on the latest releases of these products, please refer to the SIMS Parent [\(https://myaccount.capita-cs.co.uk/hot-topics/sims-parent-app-student-app/\)](https://myaccount.capita-cs.co.uk/hot-topics/sims-parent-app-student-app/) and SIMS Parent Lite [\(https://myaccount.capita-cs.co.uk/hot-topics/SIMS-Parent-Lite/\)](https://myaccount.capita-cs.co.uk/hot-topics/SIMS-Parent-Lite/) Newsfeed notifications, which are available from the My Account website.

# <span id="page-12-2"></span>SIMS Pay

SIMS Pay does not form part of the SIMS 2019 Spring Release.

For information on the latest release of SIMS Pay, please refer to the SIMS Pay release note, which is available from the My Account website [\(https://myaccount.capita-cs.co.uk\)](https://myaccount.capita-cs.co.uk/).

# <span id="page-12-3"></span>SIMS Services Manager

The SIMS 2019 Spring Release does not include an update to SIMS Services Manager and it does not provide the facility to install the product.

If SSM is not currently installed, the latest version is available from *SIMS Release Download Links and Product Information* in the Notifications area on My Account [\(https://myaccount.capita-cs.co.uk/Notifications/SIMS-Release-Download-Links/\)](https://myaccount.capita-cs.co.uk/Notifications/SIMS-Release-Download-Links/).

The current version ensures compatibility between SIMS and SSM, as well as products that make use of SSM.

For customers that centrally host SSM, please refer to the most recent manual SSM update, which is available from *SIMS Release Download Links and Product Information* in the Notifications area on My Account

[\(https://myaccount.capita-cs.co.uk/Notifications/SIMS-Release-Download-Links/\)](https://myaccount.capita-cs.co.uk/Notifications/SIMS-Release-Download-Links/).

# <span id="page-12-4"></span>Teacher app

# **SIMS Teacher app Compatibility**

The SIMS Teacher app is guaranteed to support the previous two releases of SIMS, inclusive of any release with which it is shipped.

The SIMS Teacher app can be used alongside the following versions of SIMS:

- SIMS 2019 Spring Release (SIMS 7.186)
- SIMS 2018 Autumn Release (SIMS 7.184).

Please note that the Teacher app does not form part of the SIMS 2019 Spring Release. For information on new features and enhancements, please refer to the What's New section of the SIMS Teacher app Help Centre, which is available by clicking the Help Centre button in the app.